**令和元年度補正 サービス等生産性向上IT導入支援事業**

# **事業実施効果報告の手引き 一次公募(臨時対応)**

**サービス等生産性向上IT導入支援事業 令和4年(2022年)1月31日 令和6年(2024年)3月18日改定**

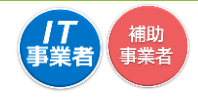

本手引きの対象者は、<u>令和元年度補正サービス等生産性向上IT導入支援</u> 事業通常枠(A、B類型)「1次公募(臨時対応)」で交付決定を受けた方とな ります。 ※交付決定日2020年4月30日

### **本手引きについて**

- ⚫ 本手引きは、令和元年度補正サービス等生産性向上IT導入支援事業通常枠(A、B類型) 「1次公募(臨時対応)」(以下、「本事業」という)において、IT ツールを導入し補助金の交 付を受けた補助事業者、及び IT 導入支援事業者を対象に、効果報告を行うにあたり、 進め方や注意点等について記載しています。効果報告については、本手引きを必ず確認 のうえ実施してください。
- 本手引きでは、以下のアイコンを使用し、効果報告の説明をしています。

 $\Pi$  主に「IT導入支援事業者」が確認する項目

主に「補助事業者」が確認する項目

本手引きの内容は、予告なく変更となる場合がございます。更新版の手引きはIT導入補 助金ホームページにて公開のうえ、告知いたします。また、変更点は手引き内に明記いた します。

**効果報告について**

- ⚫ 本事業では、交付決定を受けた補助事業者へ「補助事業完了(ITツール導入)後、生産性 向上に係る数値目標に関する情報(売上、原価、従業員数及び就業時間等)」の報告を義 務付けています。
- ⚫ 効果報告は補助事業者が「申請マイページ」から必要な情報を入力し、IT導入支援事業 者が「IT事業者ポータル」にて内容を確認したうえで、事務局へ提出を行ってください。

### **効果報告対象期間と効果報告期間について**

【効果報告対象期間と効果報告期間】

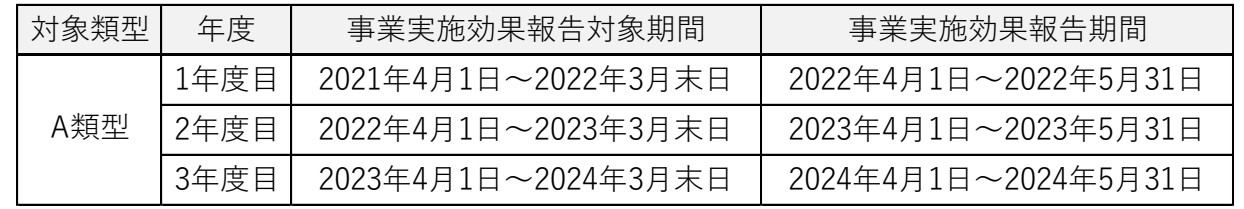

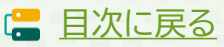

### <span id="page-2-0"></span>**効果報告の注意点**

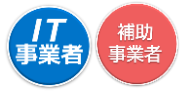

- ⚫ 原則、効果報告対象期間として事務局が定めている1年間の数値の報告を求めています が、決算期等の関係上この期間での実績値の算出・集計が難しい場合は、実績値が集計 できる任意の1年間、あるいは直近の実績値から予測できる概算値にて、報告を行って ください。
- ⚫ 効果報告は、交付申請時の計画値とITツール導入後の実績値を比較し達成率を計測し ますが、計画値未達となった場合におけるペナルティ等は一切ありません。(ITツールを 導入していなかった等の虚偽・不正が発覚した場合を除く)
- 効果報告の情報は一度提出すると、情報の修正を行うことができません。

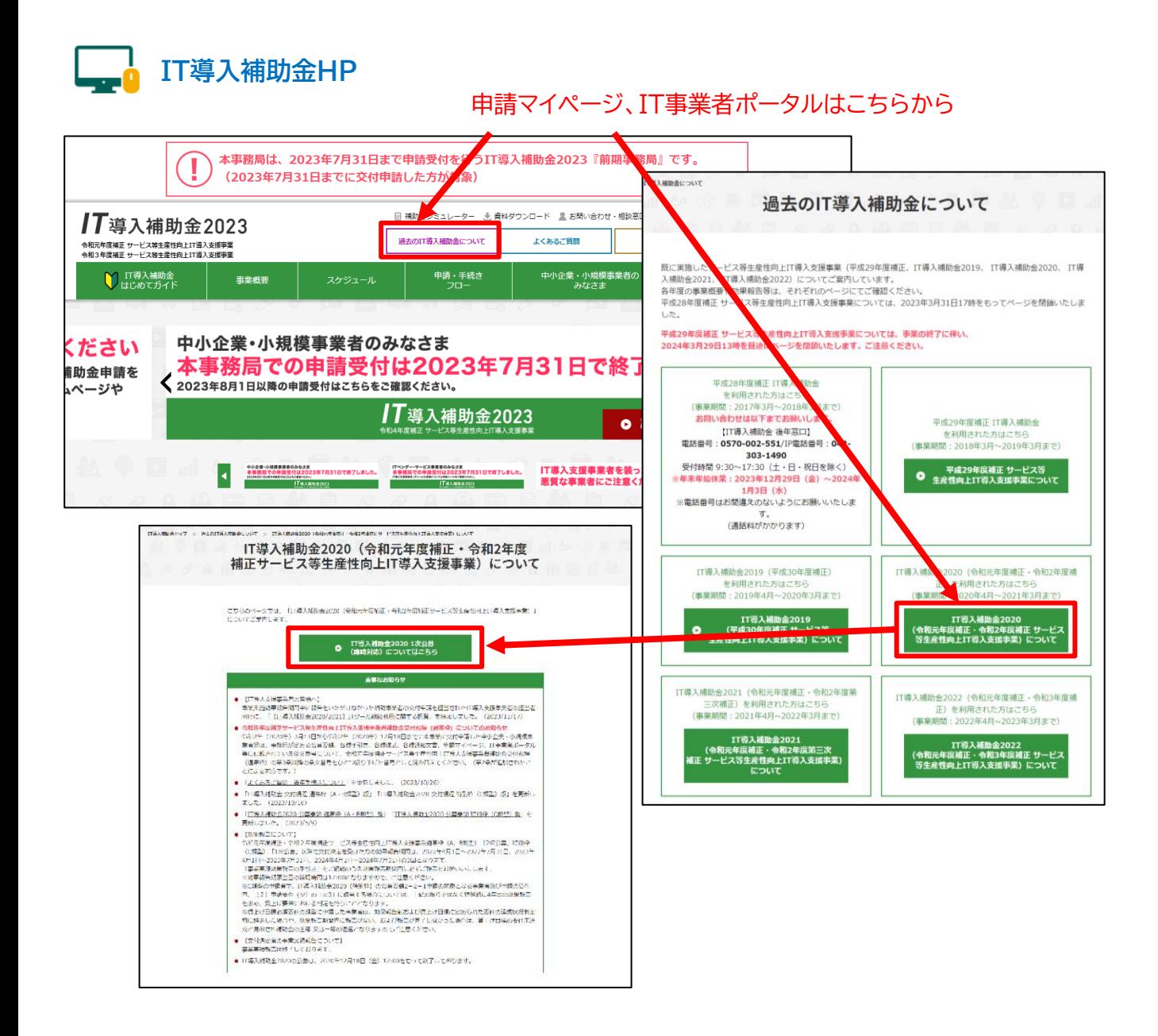

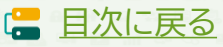

## <span id="page-3-0"></span>**目次**

**1.効果報告の流れ**

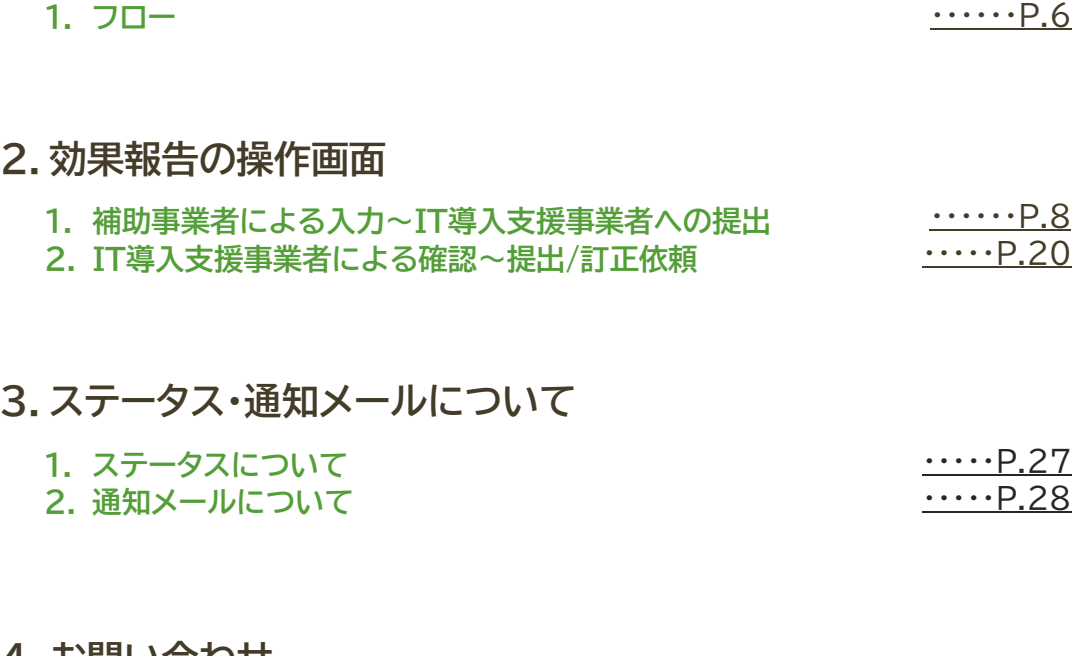

### **4.お問い合わせ**

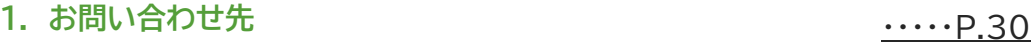

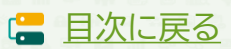

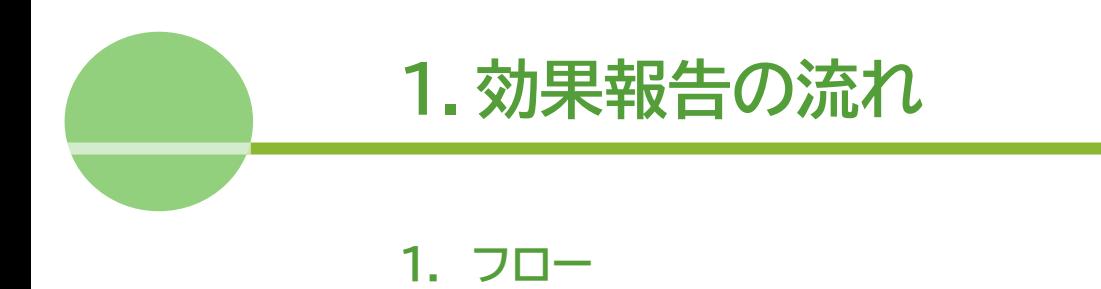

<span id="page-5-0"></span>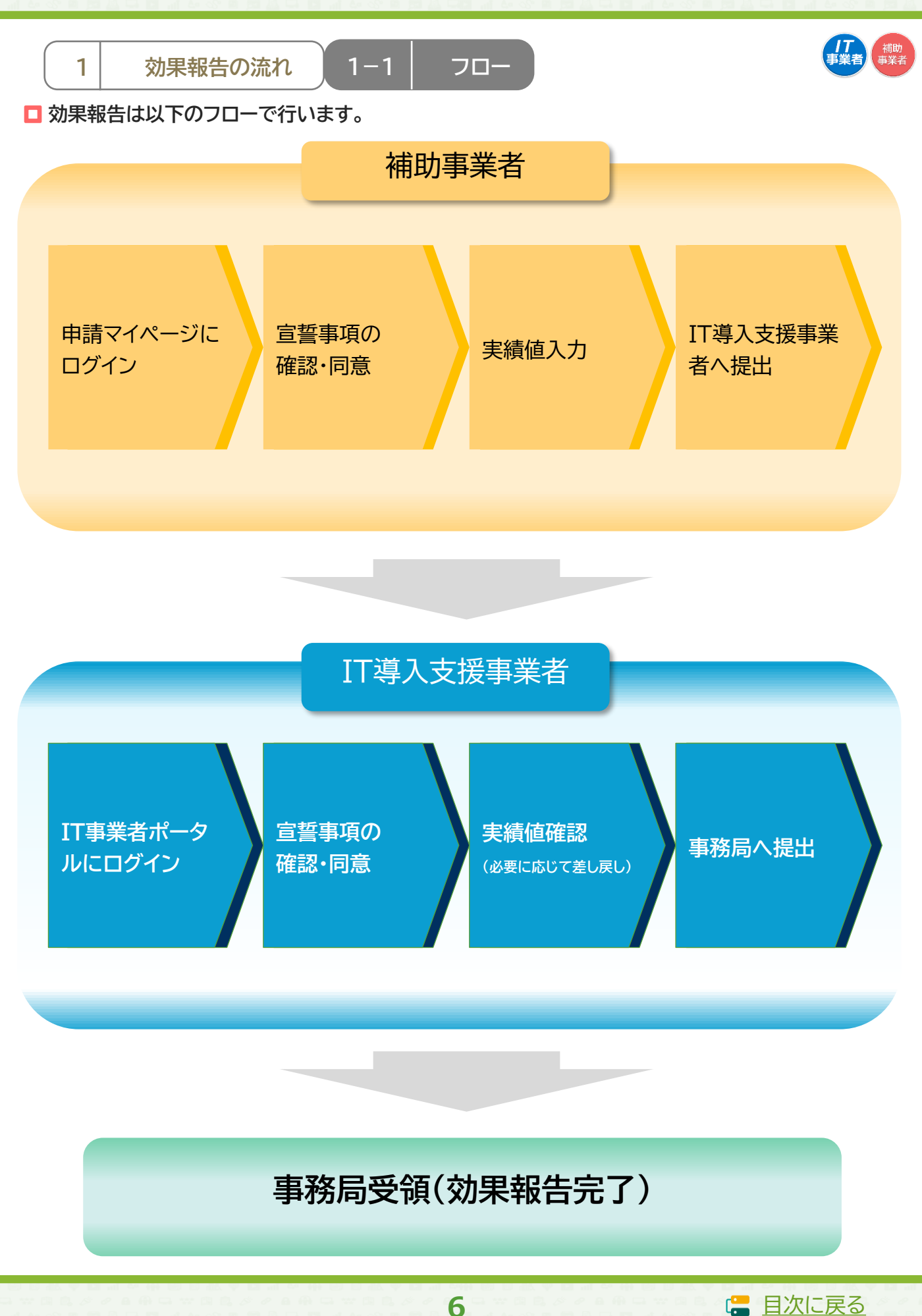

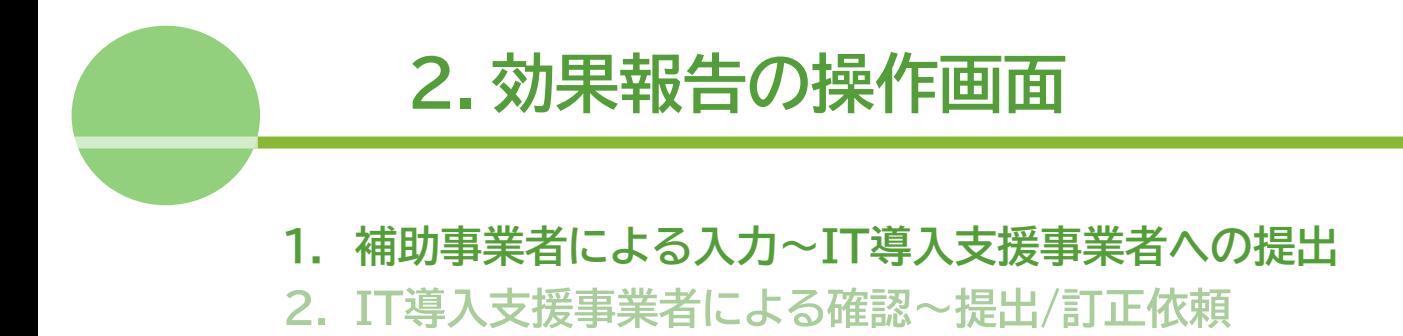

<span id="page-7-0"></span>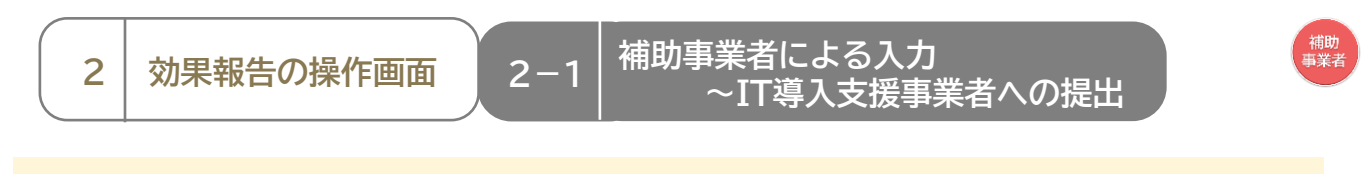

### **【効果報告の手順】 補助事業者が入力し、IT導入支援事業者の確認後、提出します**

**補助事業者が入力 → IT導入支援事業者が確認・提出**

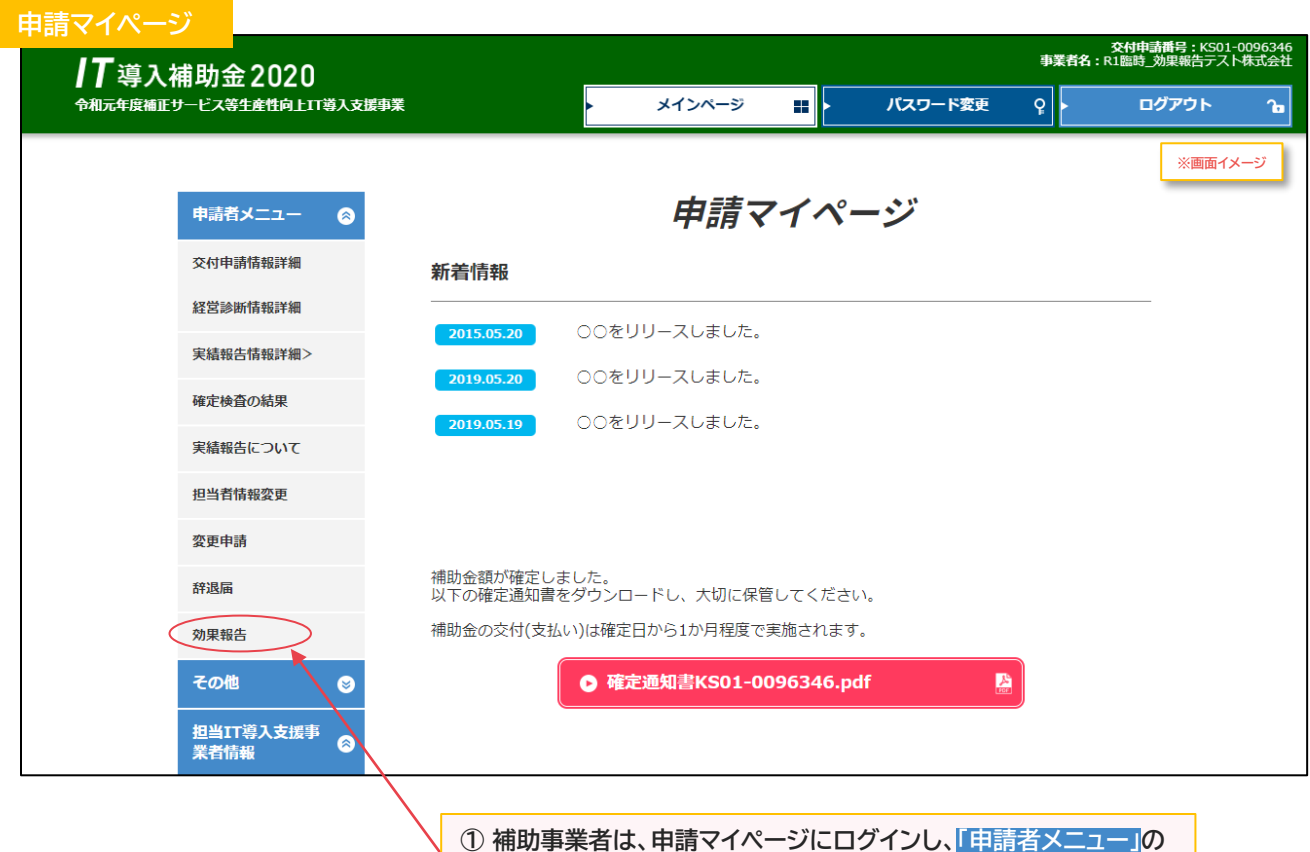

**「効果報告」を押下してください ※効果報告宣誓事項入力画面へ遷移します**

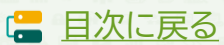

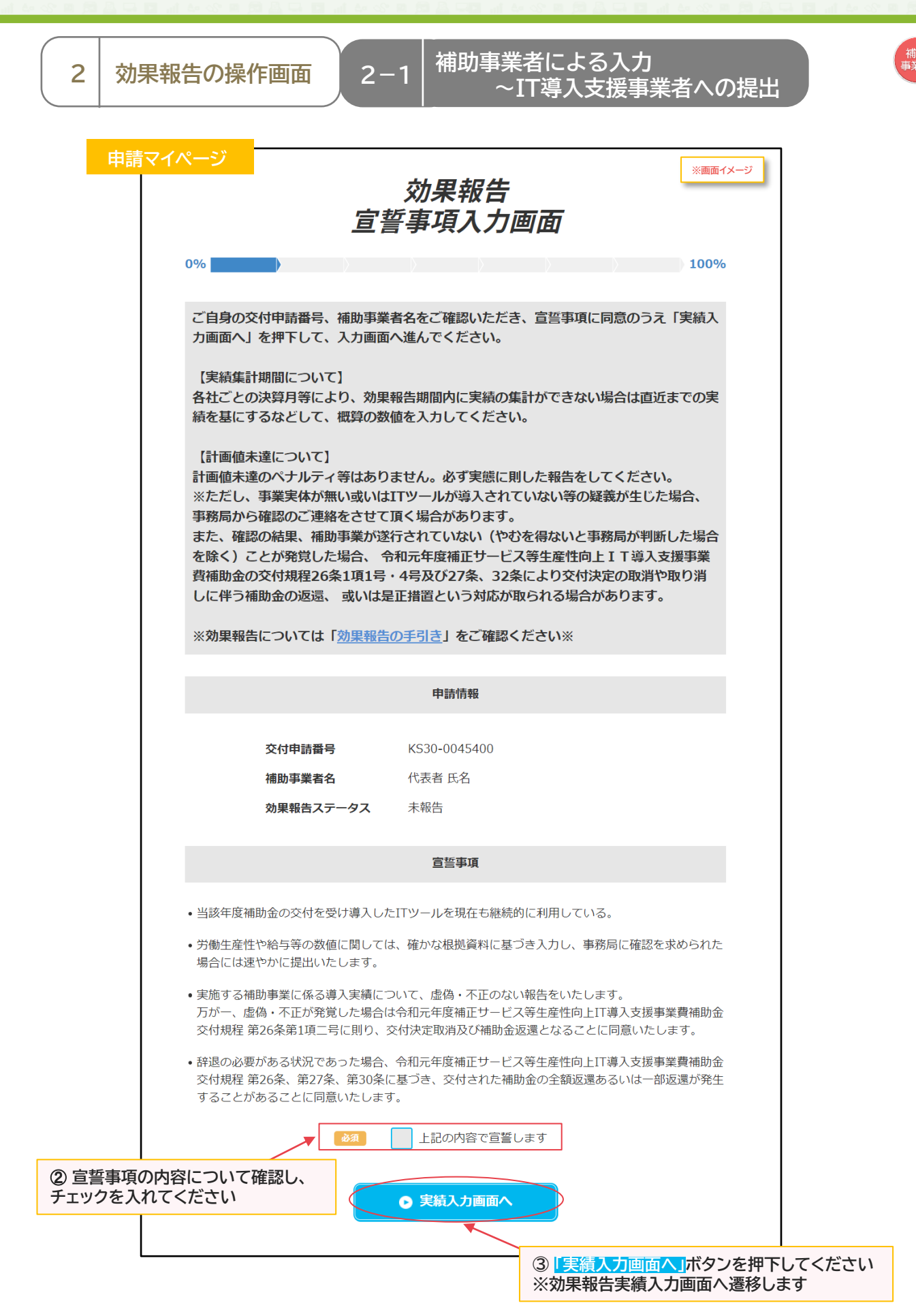

**IS** 

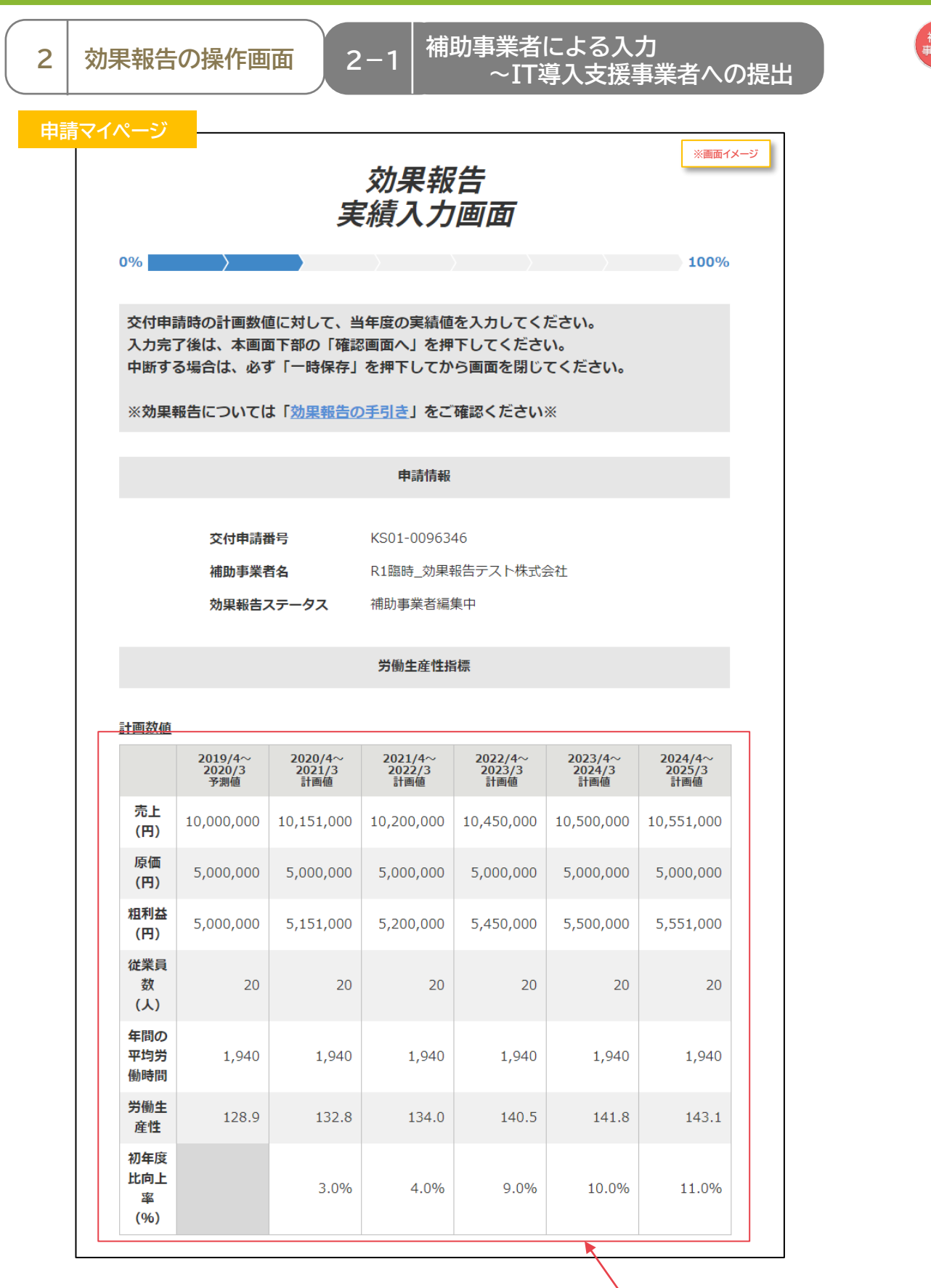

**10**

**④交付申請時の労働生産性の数値を確認し、 先へ進んでください**

**■ [目次に戻る](#page-2-0)** 

,助<br>業者

# <mark>2 │ 効果報告の操作画面 │</mark> 2−1 │ 補助事業者による入力<br>~IT導入支援事業者への提出

補助<br>事業者

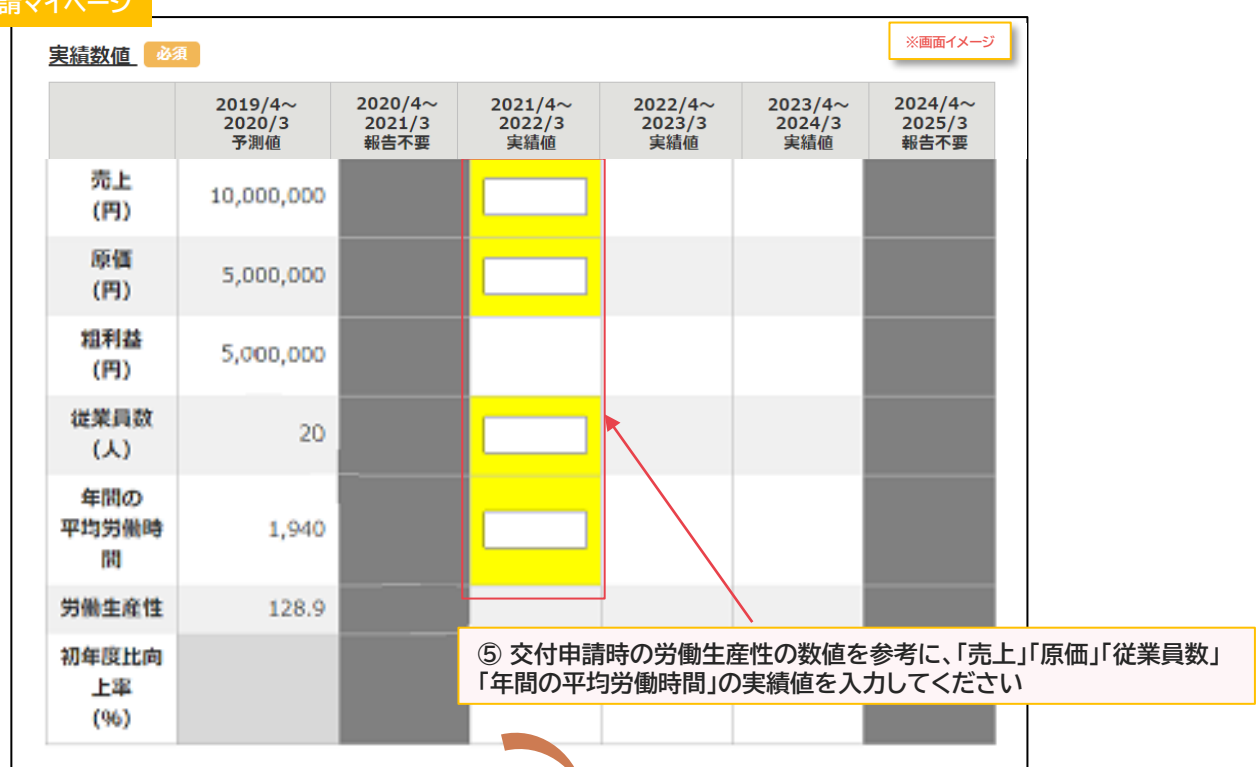

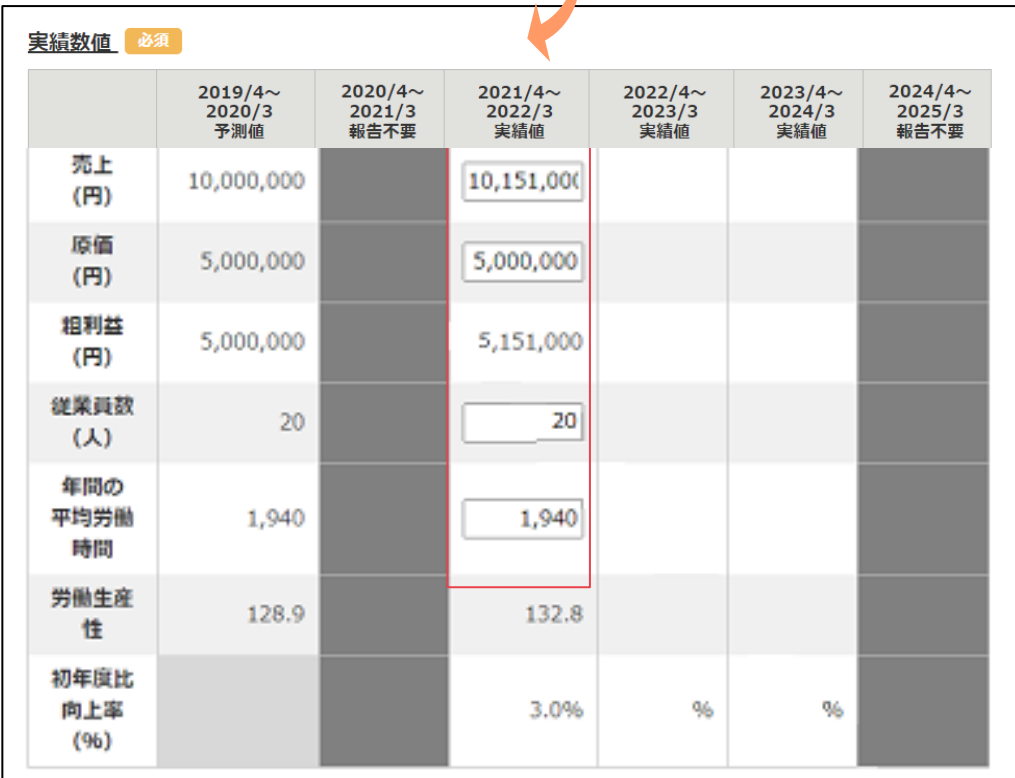

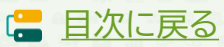

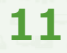

**2-1 補助事業者による入力** 2 │ 効果報告の操作画面 │ 2−1 │ <sup>柵切争未有による人刀</sup><br>~IT導入支援事業者への提出 ,<br>補助<br>事業者

**入力した労働生産性の実績値が、交付申請時の計画値に満たなかった場合 ※労働生産性の実績値が計画値を達成している場合、「計画数値未達の要因」、「計画数値未達改善方法」 の入力欄は画面上に表示されません。**

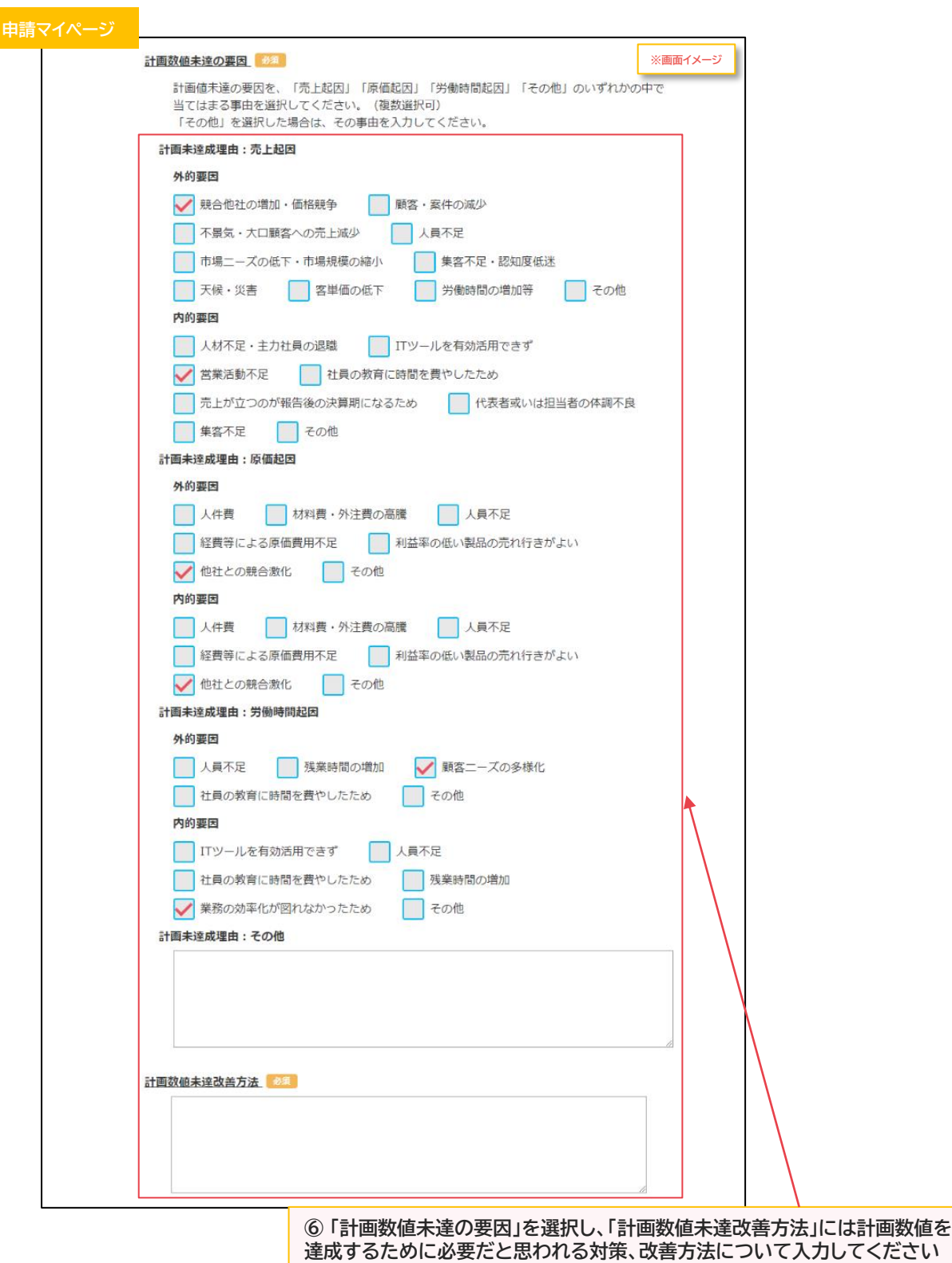

**12**

**■ [目次に戻る](#page-2-0)** 

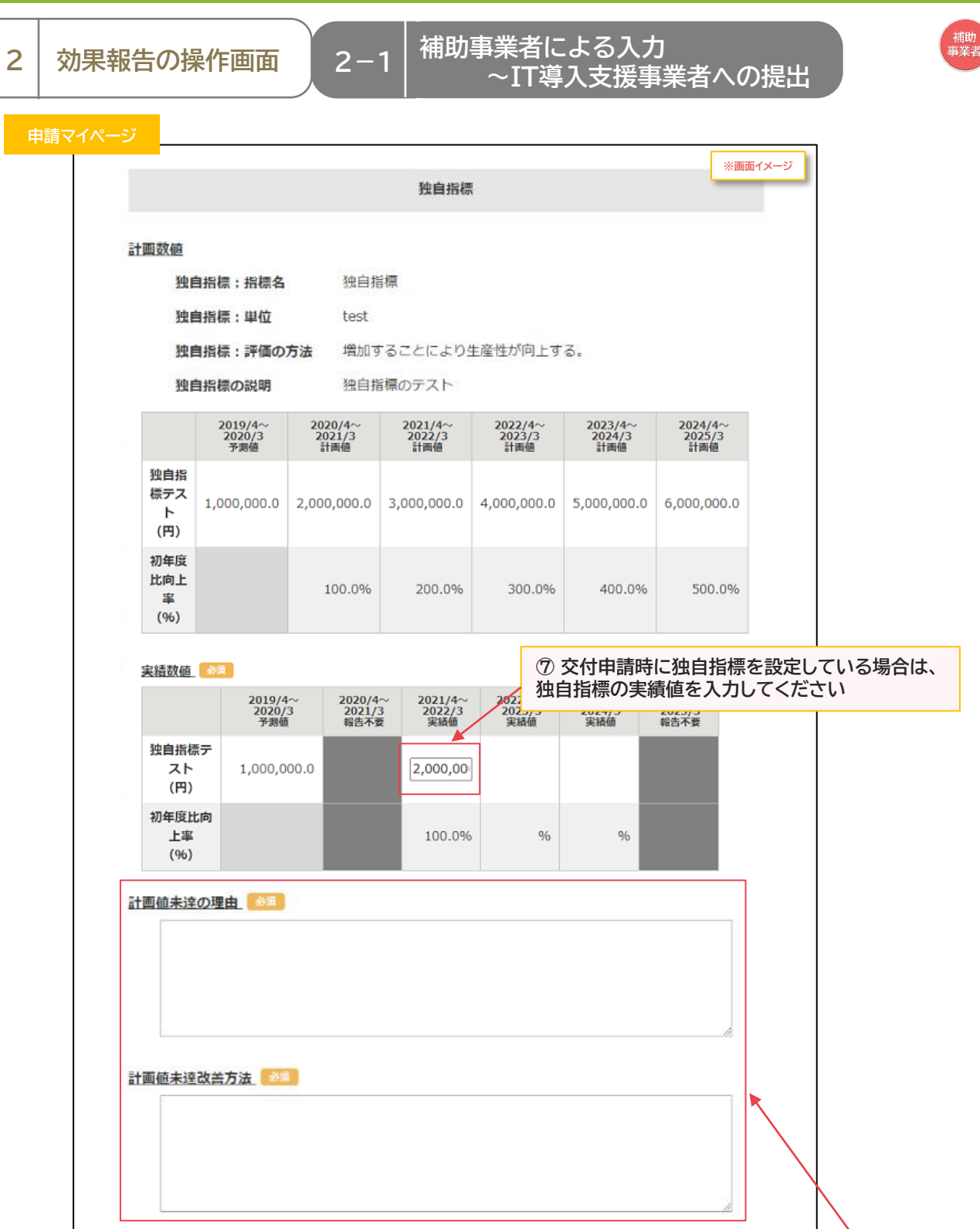

**⑧ 入力した独自指標の実績値が、交付申請時の計画値に満たなかった場合には、 「計画値未達の理由」と「計画値未達改善方法」をフリーワードで入力してください ※「計画値未達改善方法」には、計画値を達成するために必要だと思われる対策、 改善方法についてフリーワードで入力してください ※入力した独自指標の数値が計画値を達成している場合、「計画値未達の理由」 「計画値未達改善方法」の入力欄は画面上に表示されません**

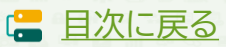

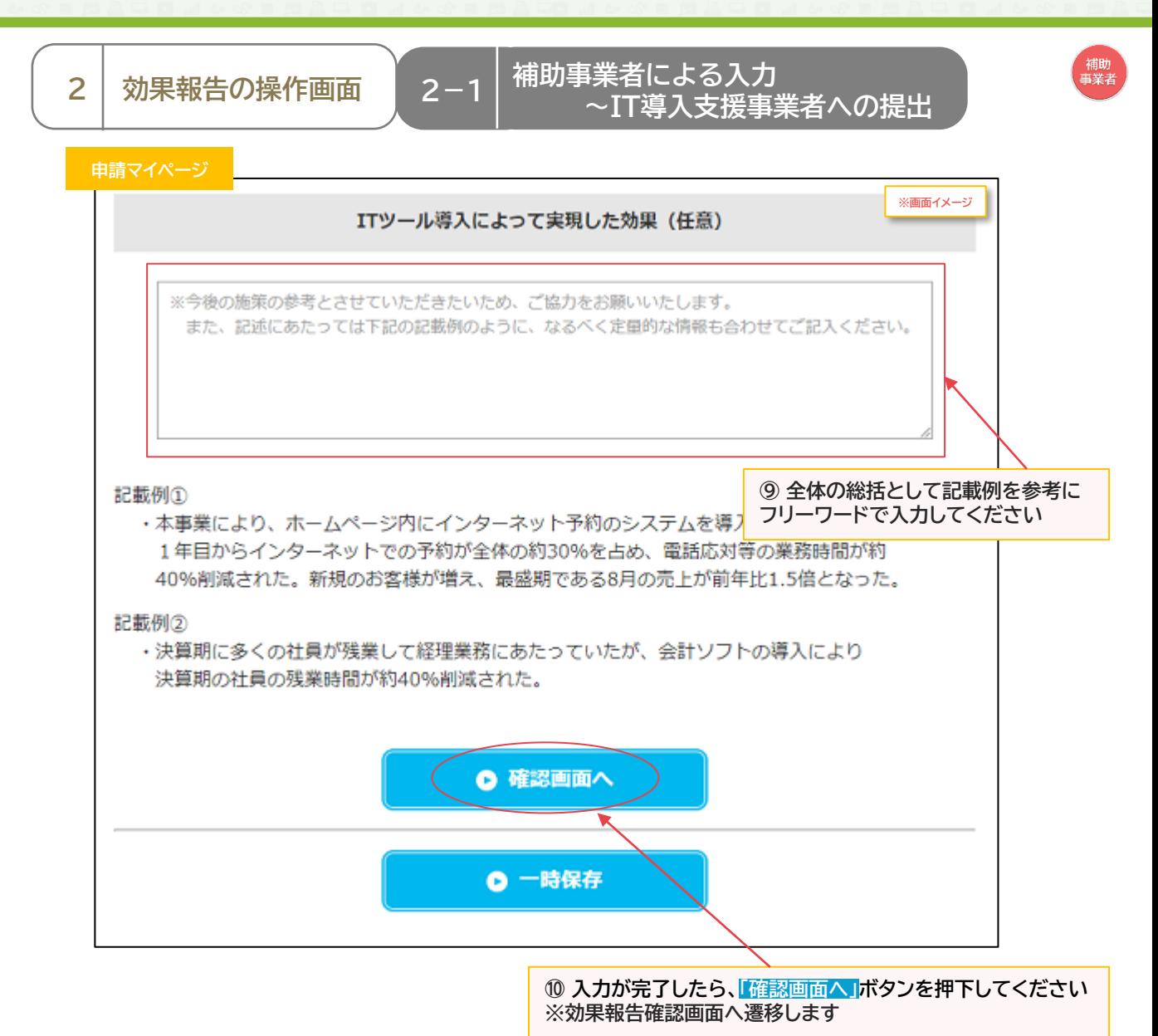

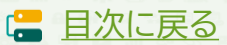

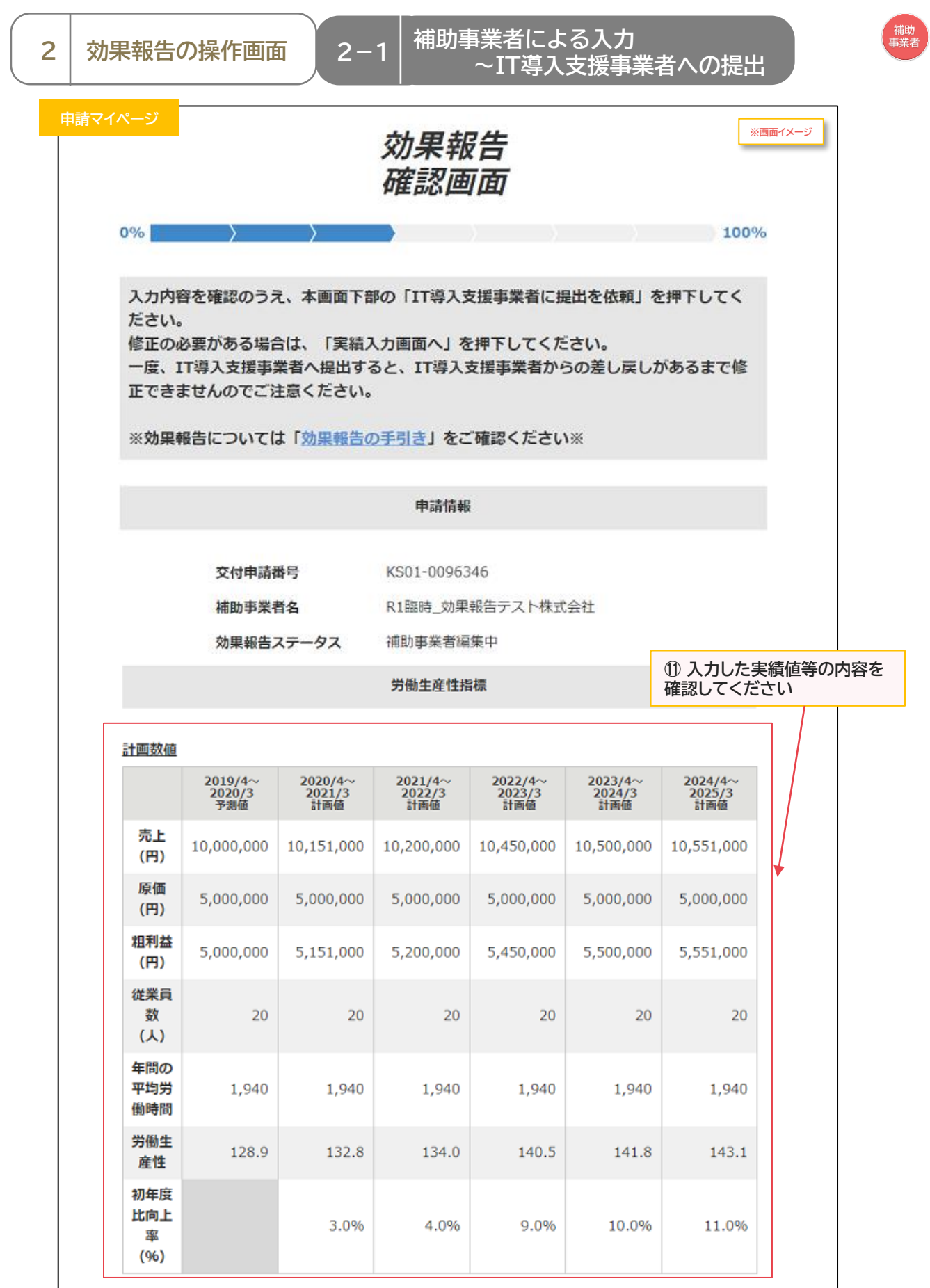

**15**

**■ [目次に戻る](#page-2-0)** 

### **2-1 補助事業者による入力** 2 │ 効果報告の操作画面 │ 2−1 │ <sup>冊の事未有によるへん)<br>~IT導入支援事業者への提出</sup>

補助<br>事業者

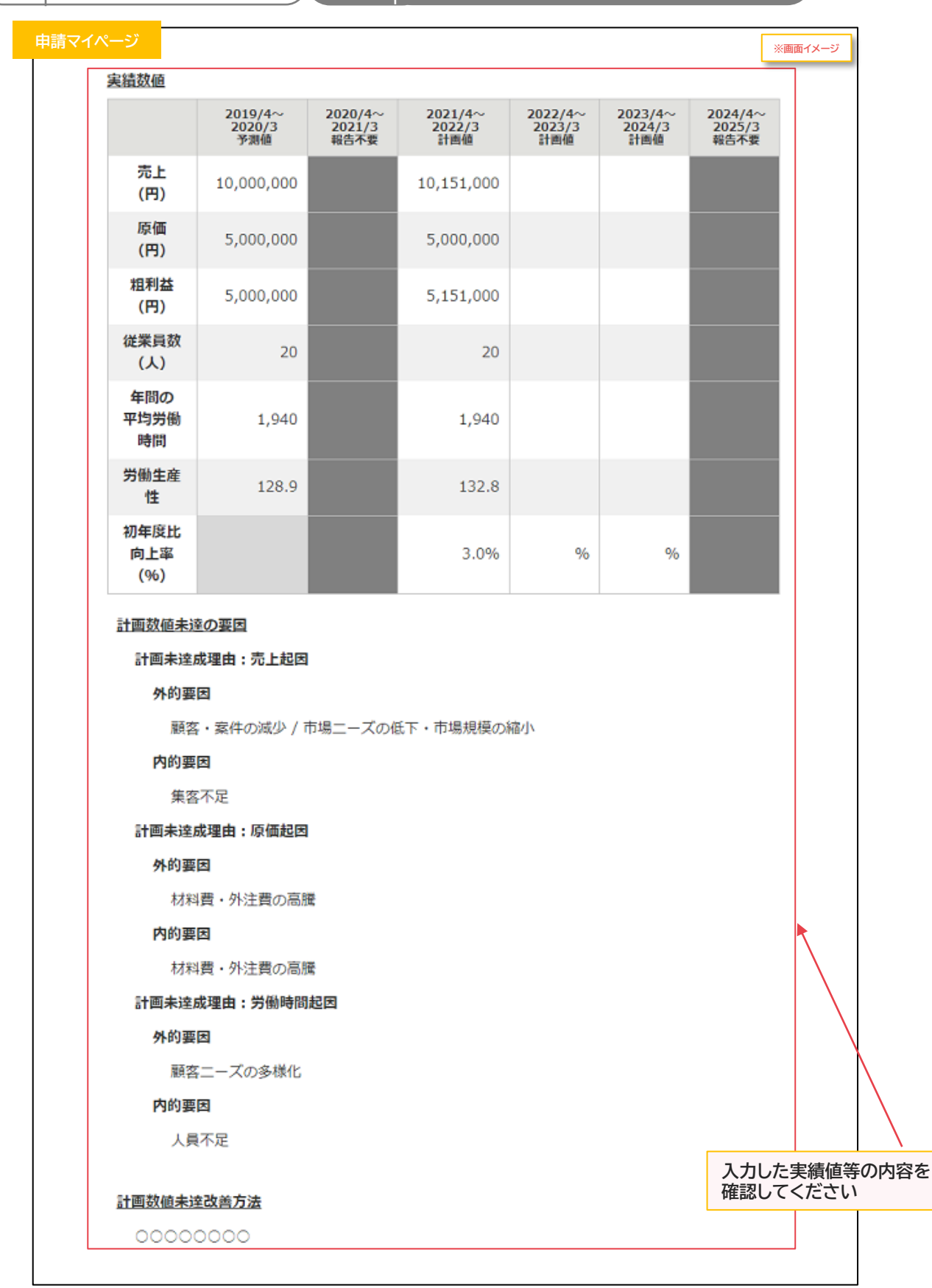

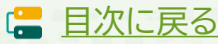

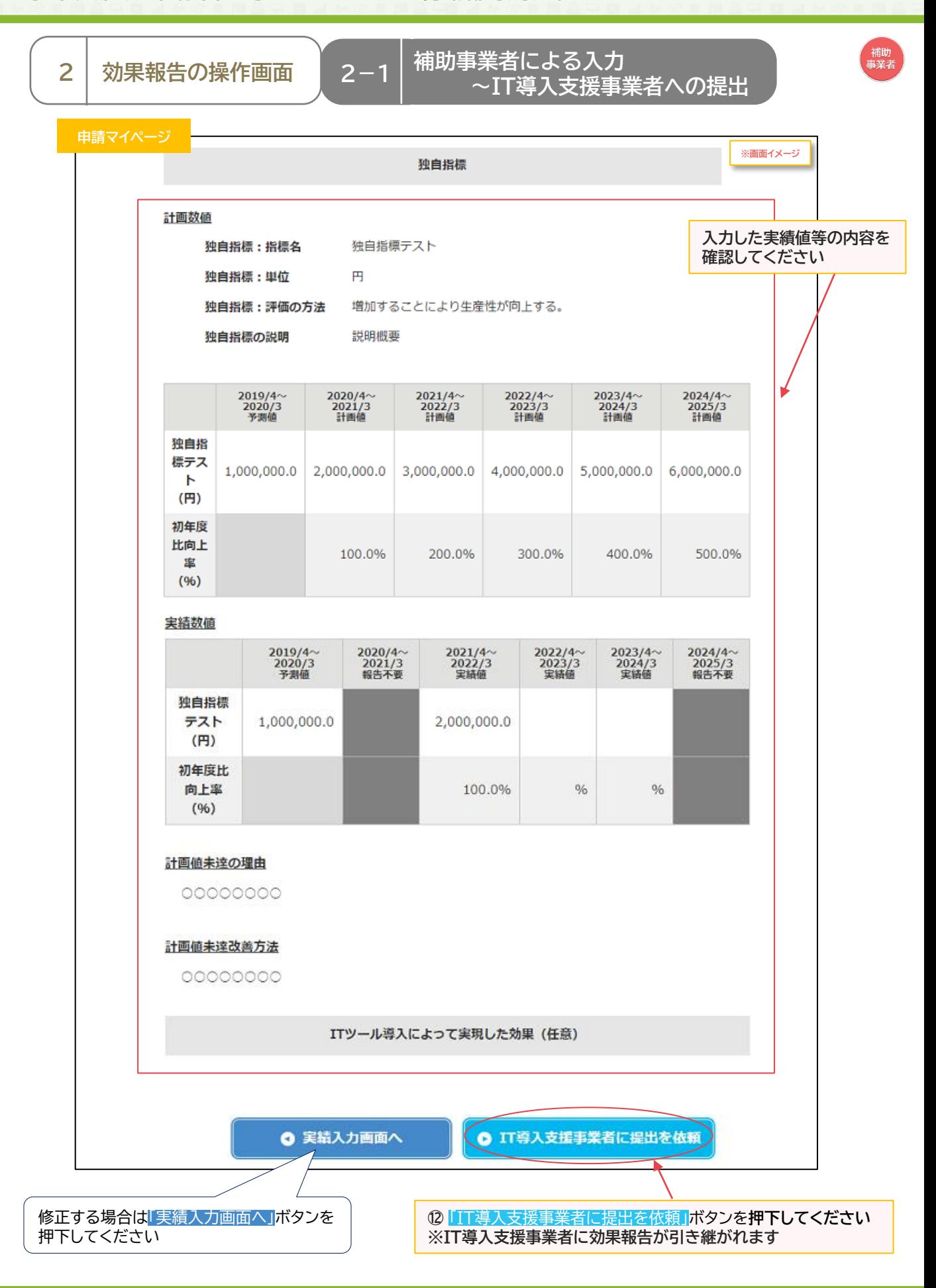

**17**

**【■ [目次に戻る](#page-2-0)** 

**2-1 補助事業者による入力** 2 | 効果報告の操作画面 | 2−1 | <sup>柵切事耒石による入刀</sup><br>| <u>2 | 効果報告の操作画面 | 2−1 | スコア導入支援事業者への提出</u>

### **IT導入支援事業者に効果報告が引き継がれ、提出依頼が完了しました**

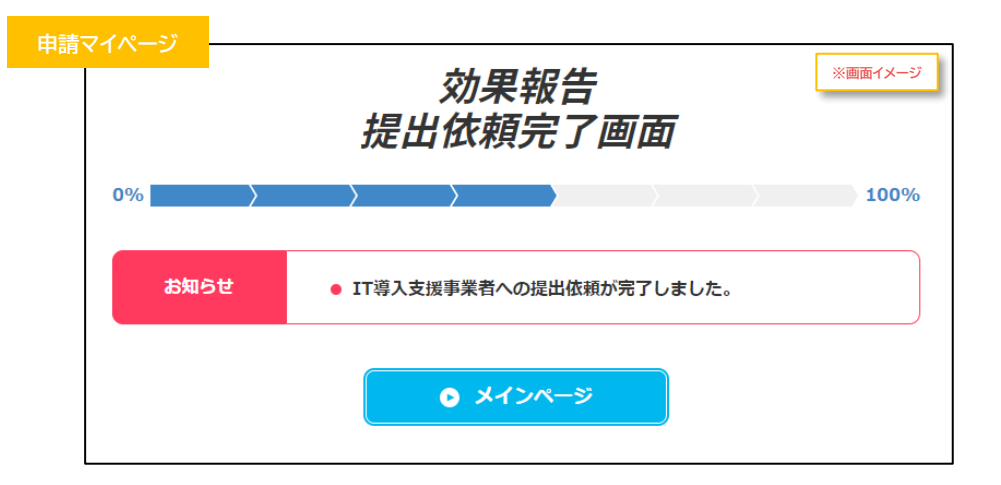

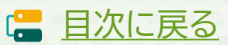

補助<br>事業者

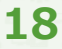

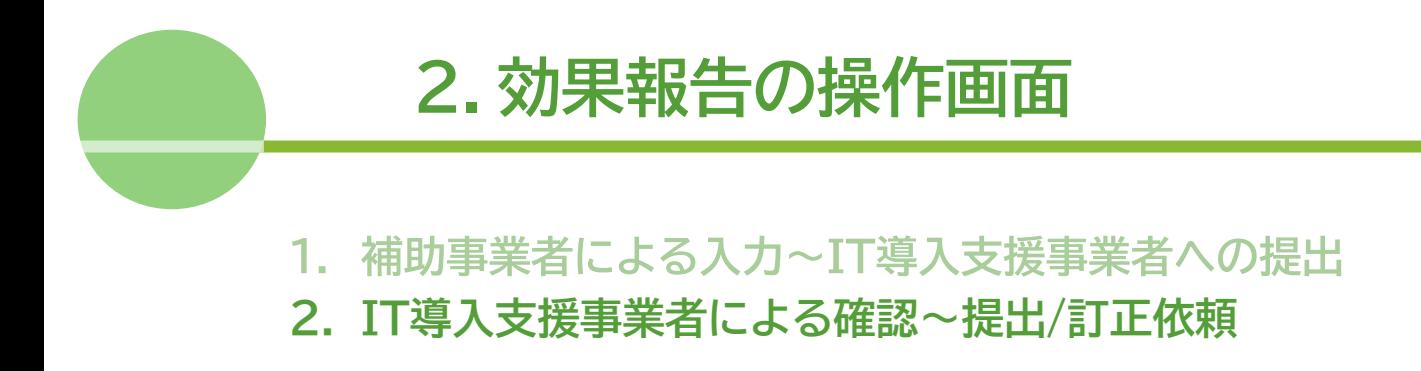

<span id="page-19-0"></span>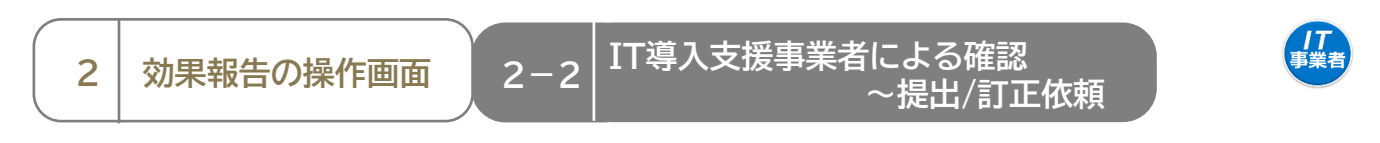

### **【効果報告の手順】 補助事業者が入力し、IT導入支援事業者の確認後、提出します**

### **補助事業者が入力 → IT導入支援事業者が確認、提出**

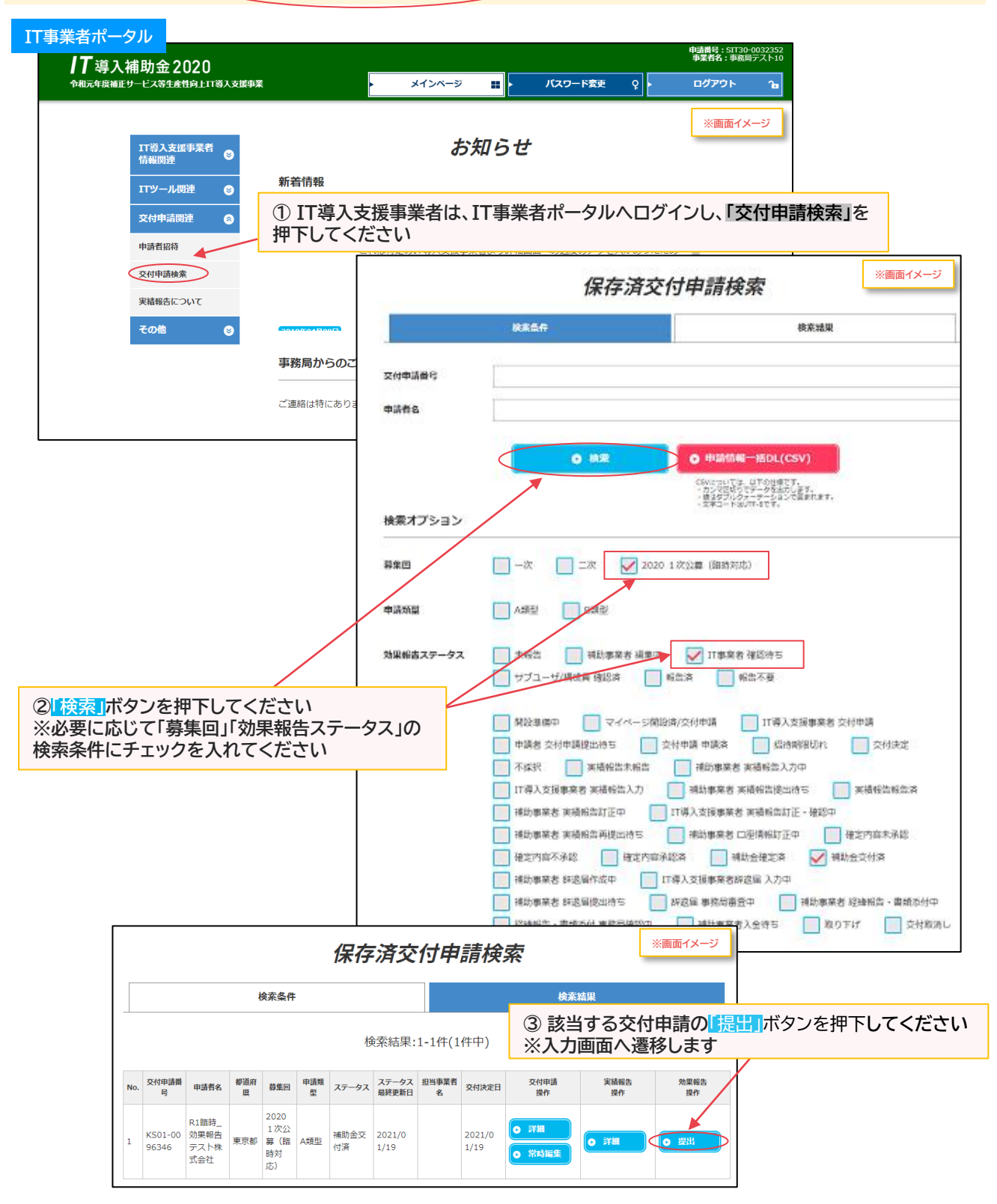

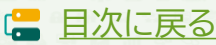

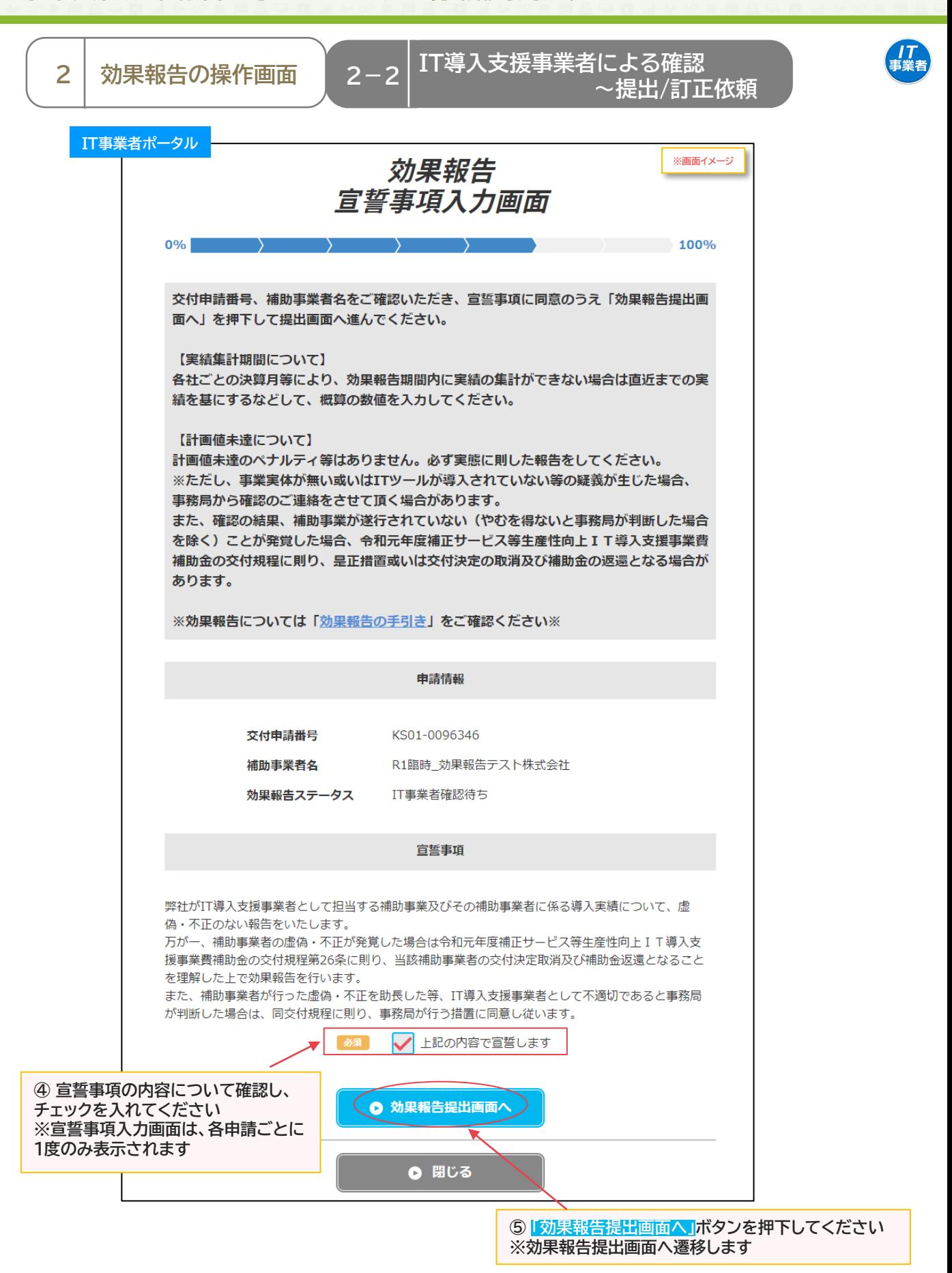

**21**

**IS** 

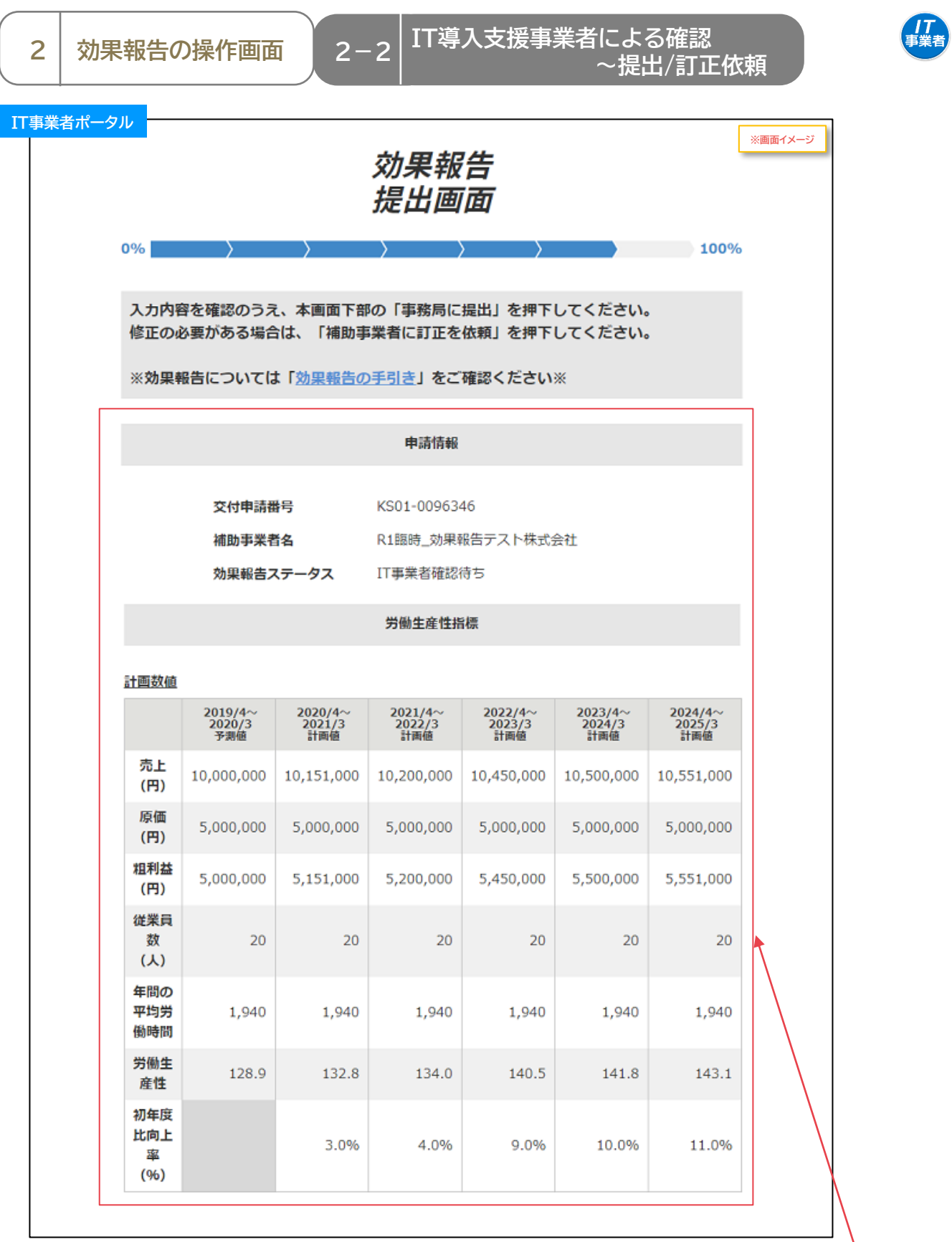

**22**

**⑥ 補助事業者が入力した情報が記載されて いるので、内容を確認してください**

**■ [目次に戻る](#page-2-0)** 

 **~提出/訂正依頼 <sup>2</sup> 効果報告の操作画面**

**2-2 IT導入支援事業者による確認**

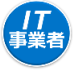

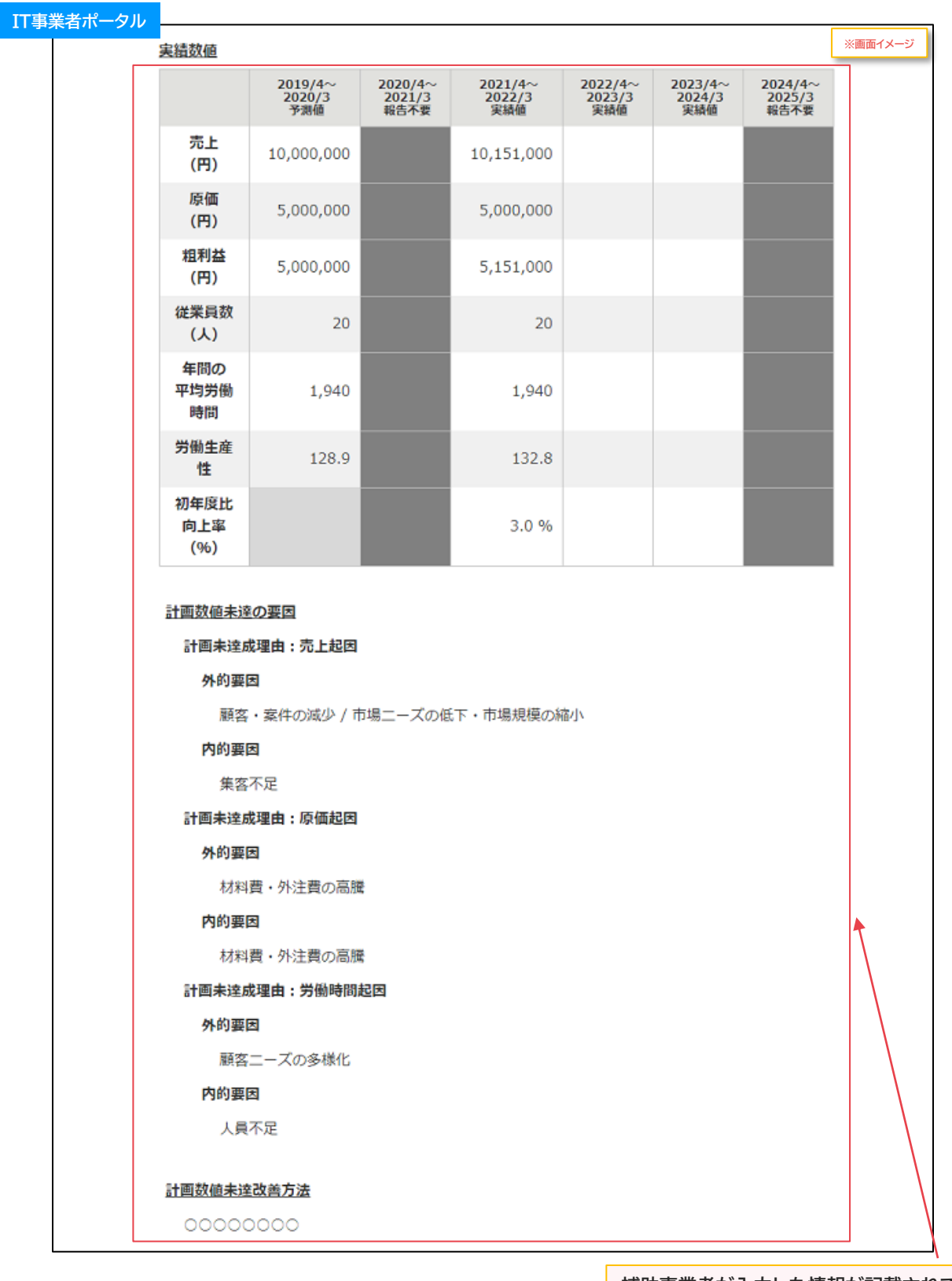

**23**

**補助事業者が入力した情報が記載されている ので、内容を確認してください**

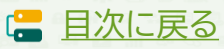

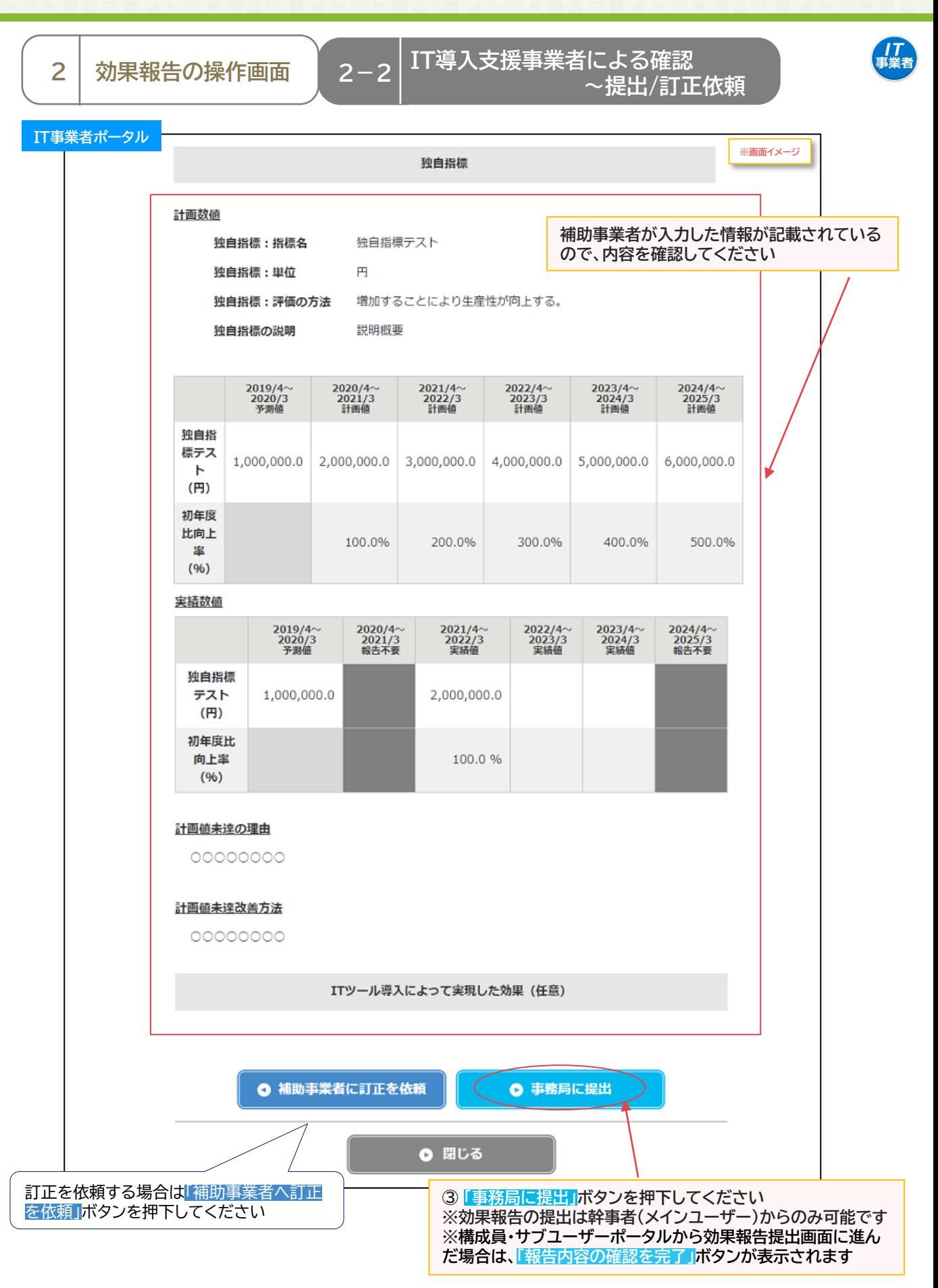

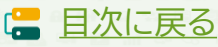

**2-2 IT導入支援事業者による確認** 2 │ 効果報告の操作画面 │ 2−2 │ <sup>1 Ⅰ 等人文仮争未有による帷祕<br>──提出/訂正依頼</sup>

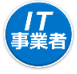

### **【P.24の画面にて「補助事業者へ訂正を依頼」を押下した場合】 補助事業者へ効果報告が差し戻されます**

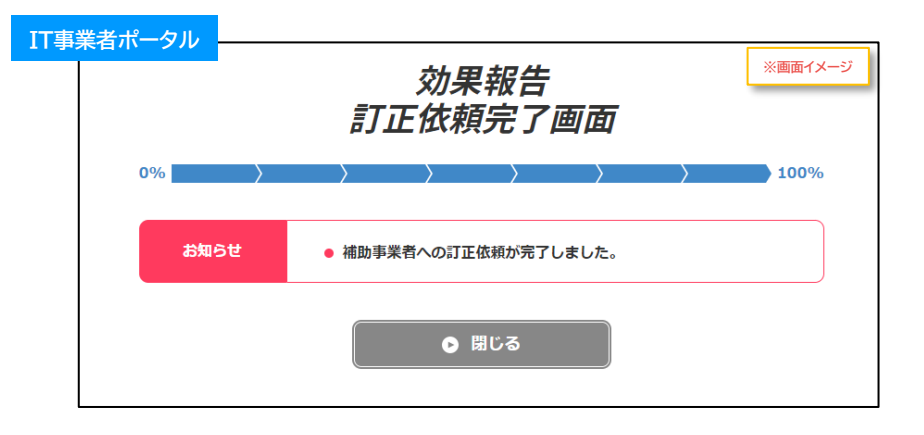

**【P.24の画面にて幹事社(メインユーザー)が「事務局に提出」を押下した場合】 事務局へ効果報告が提出されます**

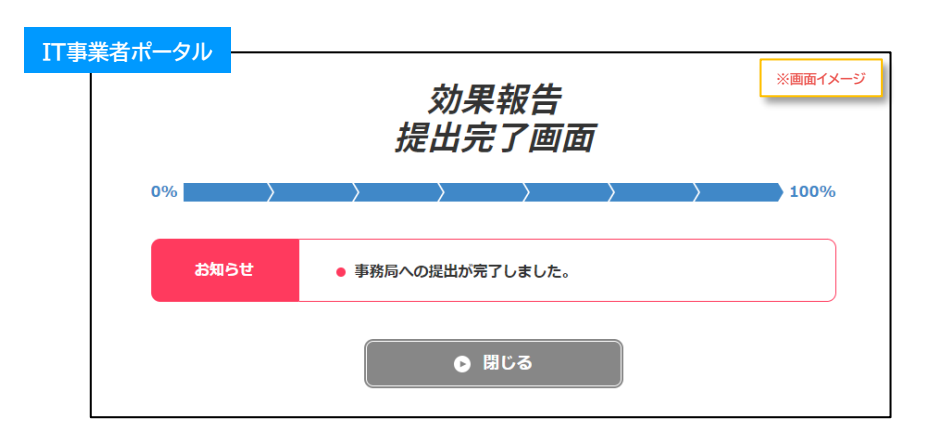

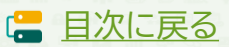

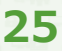

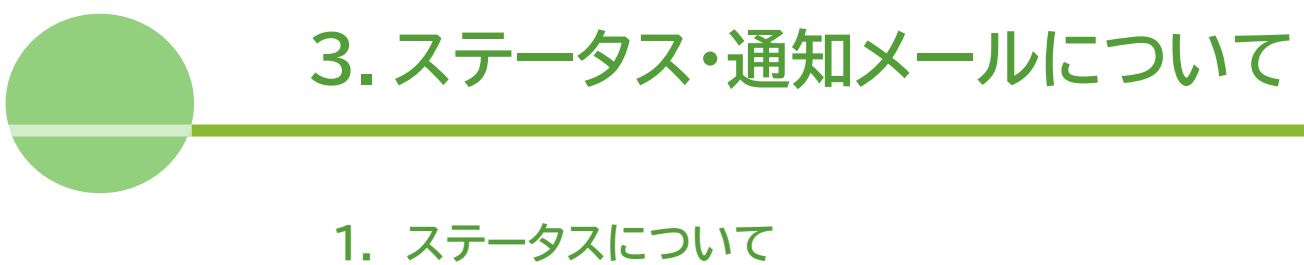

**2. 通知メールについて**

<span id="page-26-0"></span>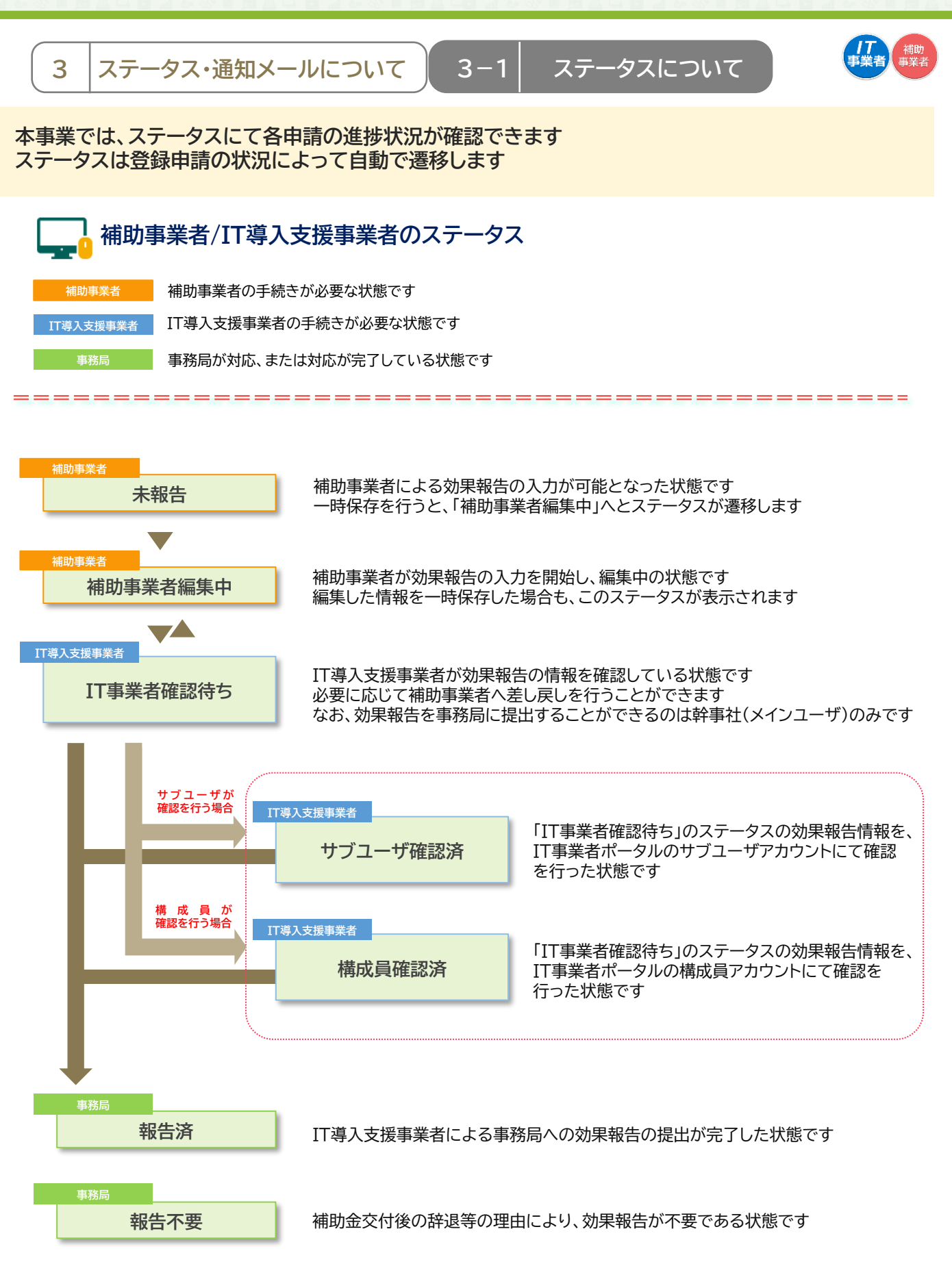

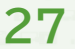

**E [目次に戻る](#page-2-0)** 

<span id="page-27-0"></span>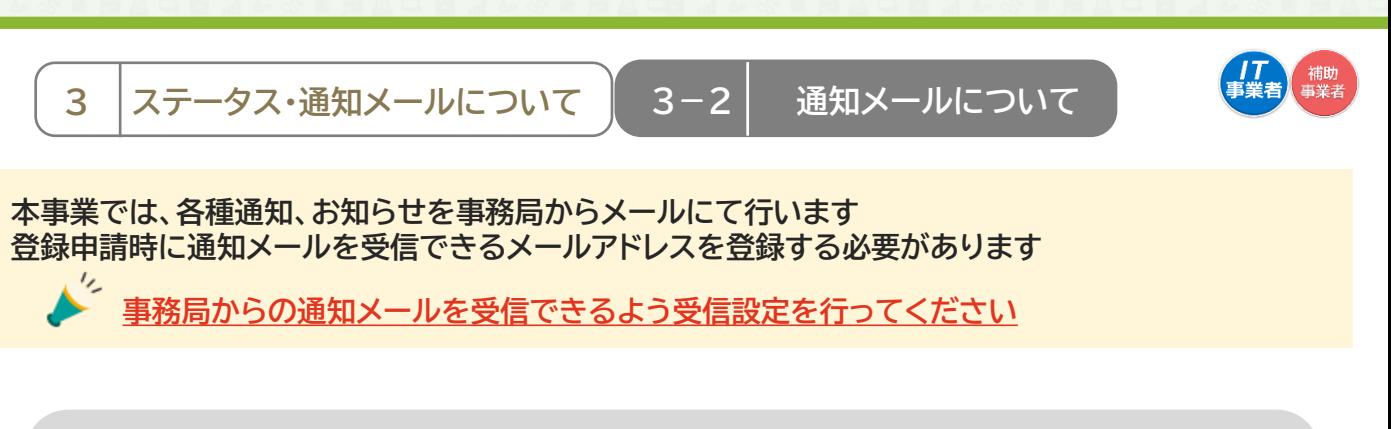

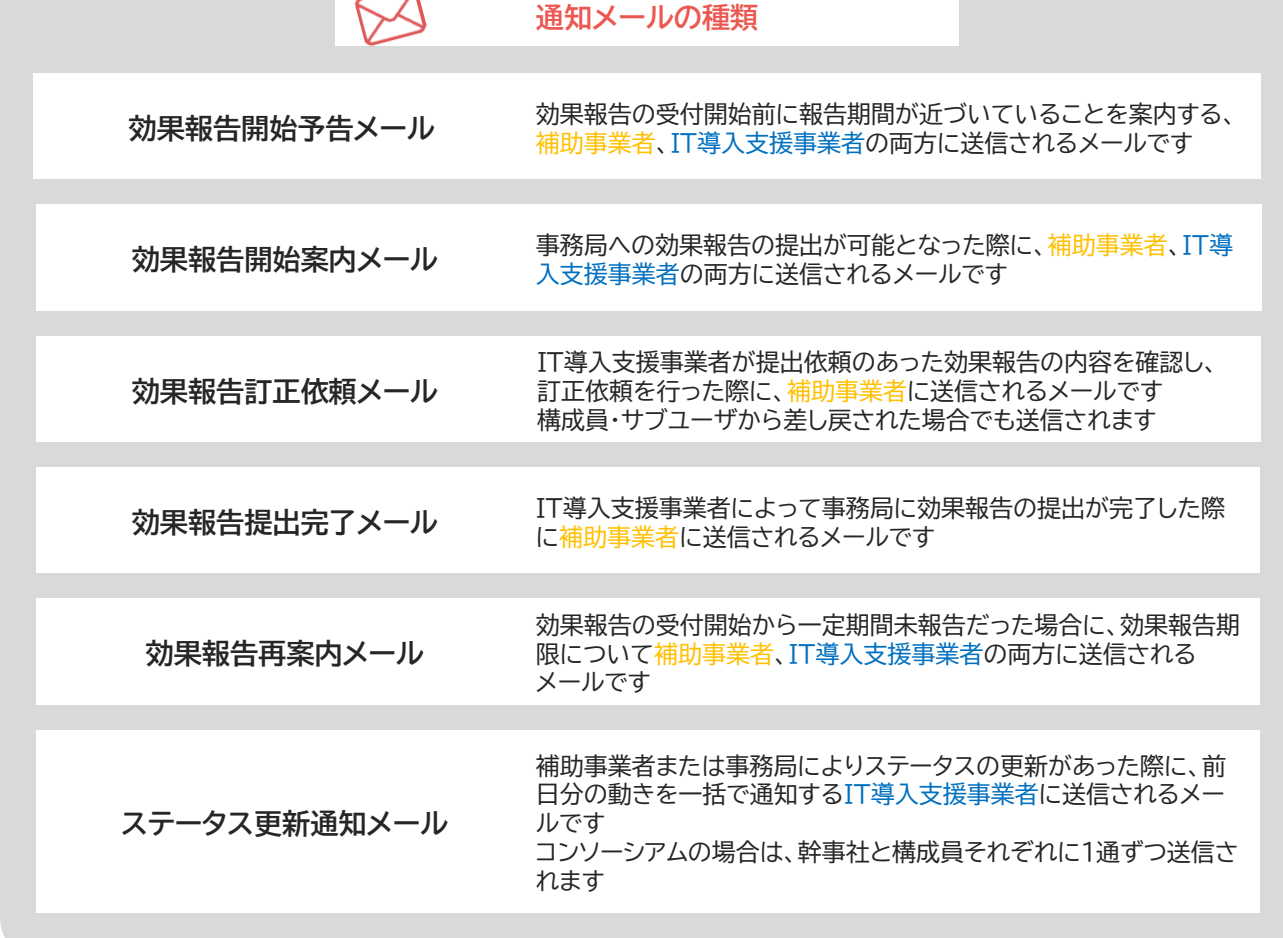

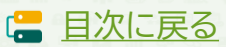

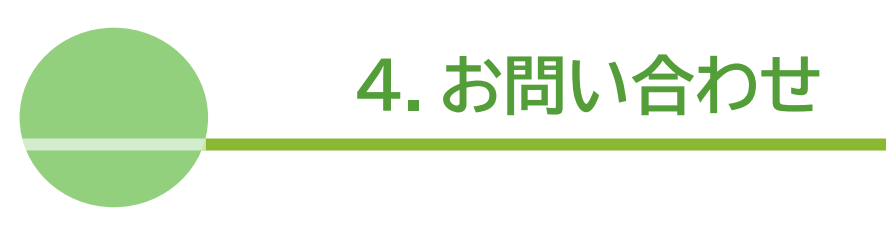

**1. お問い合わせ先**

<span id="page-29-0"></span>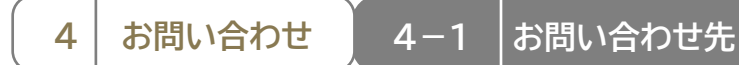

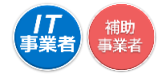

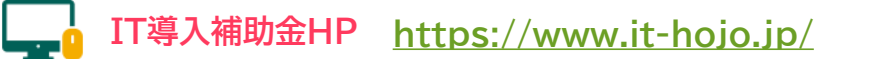

## 【IT導入補助金 後年窓口】 電話番号: 0570-002-551/IP電話番号: 042-303-1490

```
受付時間 9:30~17:30 (土・日・祝日を除く)
```
※電話番号はお間違えのないようにお願いいたします。(通話料がかかります)

### **【更新履歴】**

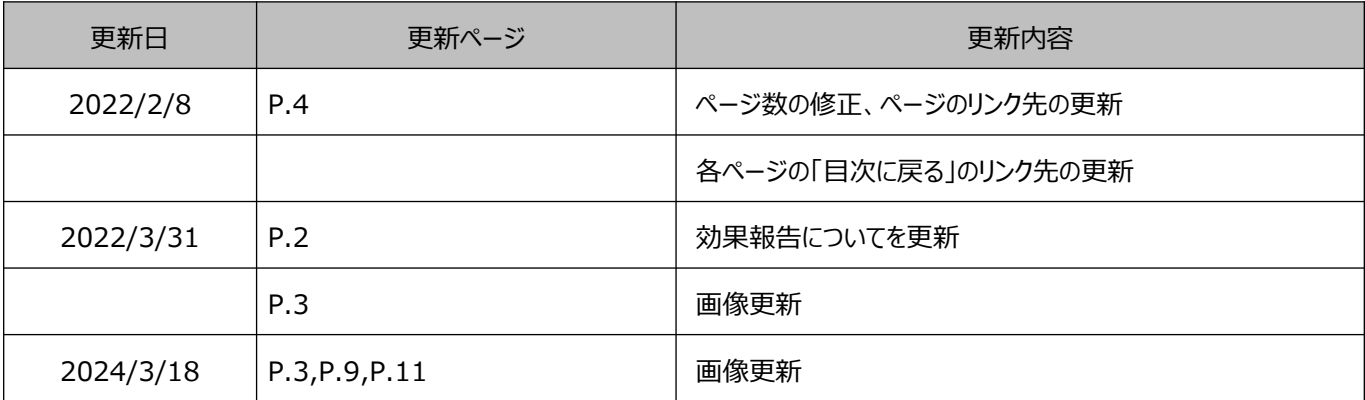

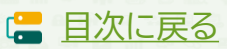